# Instalace MS Dynamics NAV 2009R2

Stručný návod/Installation manual

Czech and English speaking students) I.

[https://is.muni.cz/auth/do/econ/sm/42726033/43203933/MS\\_NAV\\_2009\\_R2\\_An.zip](https://is.muni.cz/auth/do/econ/sm/42726033/43203933/MS_NAV_2009_R2_An.zip) [https://is.muni.cz/auth/do/econ/sm/42726033/43203933/MS\\_NAV\\_2009\\_R2\\_Cz.zip](https://is.muni.cz/auth/do/econ/sm/42726033/43203933/MS_NAV_2009_R2_Cz.zip) After upload of the files (either Czech ar English versions) MS\_NAV\_2009\_R2\_An 5.9.2013 8:59 zip Archive 632 651 kB MS NAV 2009 R2 Cz 4.9.2013 8:09 zip Archive 636 299 kB G:\PIS2 and MPH\_AOMA 2013-2014\MS\_NAV\_2009\_R2\_An.zip\ PD. Název Použit Velikost Komprimovan... Změněn Vytvořen  $1.2074$ 2013-07-16 10:17 2013-07-16 10:10 2013-07-16 1 305 788 37 514 **N** ADCS 2013-07-16 10:17 2013-07-16 10:10 2013-07-16 1 865 680 397 169 **Autorun** 130 212 2013-07-16 10:17 2013-07 49 957 **BNServer** 26 244 210 11 645 210 2013-07-16 10:17 2013-07 **You have firstly** See next slideII CG 19 826 134 7 168 071 2013-07-16 10:17 2013-07 **unwrap CsideClient**  CsideClient 966 104 348 2013-07-10 10:11 158 775 542 2013-07-16 10:19 **ZUI 3-07-161 subdirectory to Devkit** 13 929 046 5 256 670 2013-07-16 10:19 2013-07-16 10:13 2013-07-16: **prepared empty Documentation** 25 614 689 22 302 964 2013-07-16 10:19 2013-07-16 10:14 2013-07-16 1 **folder or the same B** Extras 5711388 4 707 906 2013-07-16 10:19 2013-07-16 10:14 2013-07-16 1 **GanttServer one** 363 906 50 387 2013-07-16 10:19 2013-07-16 10:14 2013-07-16 1 **Nas** 24 847 740 12 375 610 2013-07-16 10:19 2013-07-16 10:14 2013-07-16 1 **N** NEP 5 375 196 2 633 439 2013-07-16 10:19 2013-07-16 10:14 2013-07-16 1 **Nodbc** 8 401 653 3 836 155 2013-07-16 10:19 2013-07-16 10:14 2013-07-16 1 **Outlook** 11 064 547 4 377 240 2013-07-16 10:19 2013-07-16 10:14 2013-07-16 1 317 451 648 315 735 619 2013-07-16 10:20 2013-07-16 10:14 2013-07-16 : **Prerequisite Components** 

Czech and English speaking students) II.

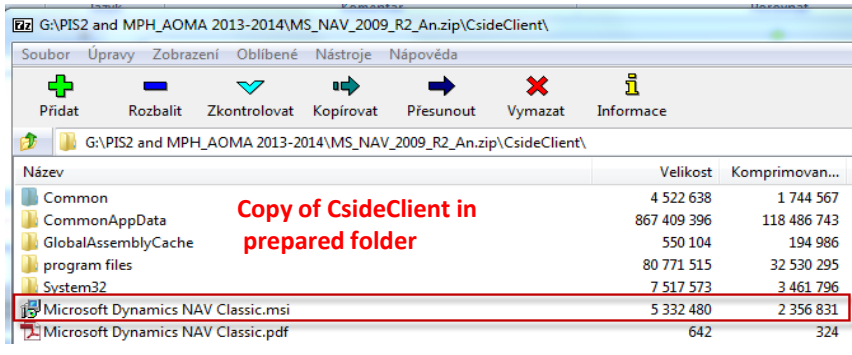

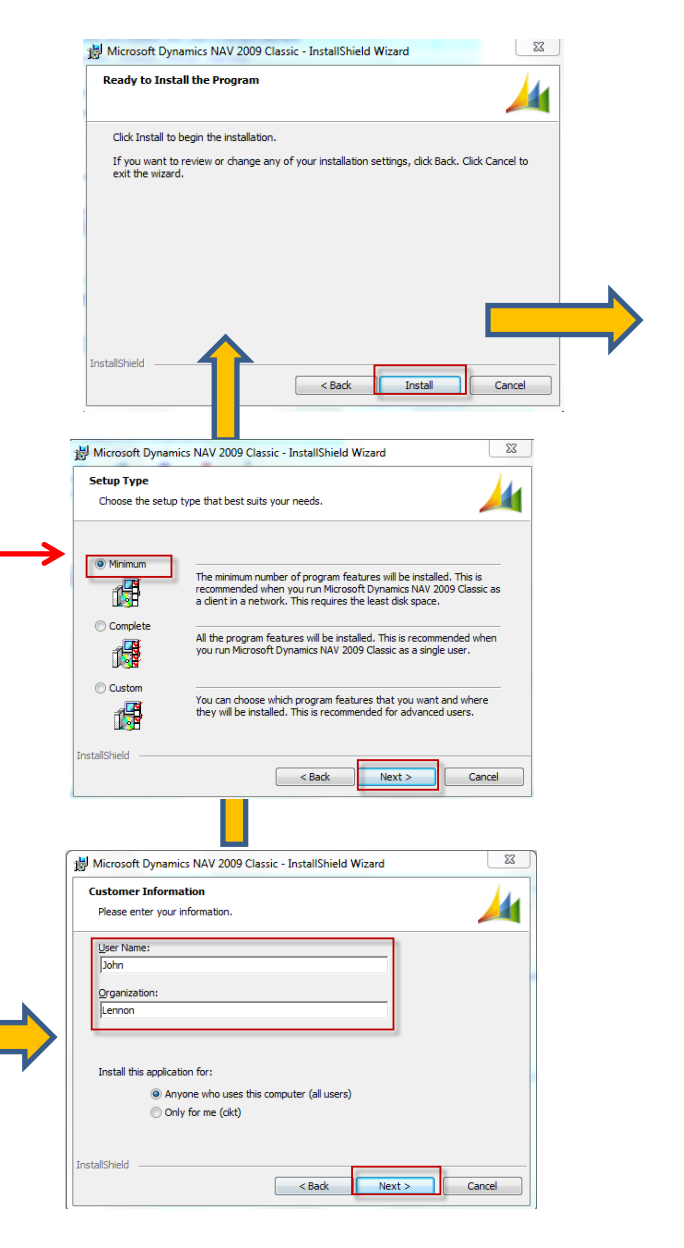

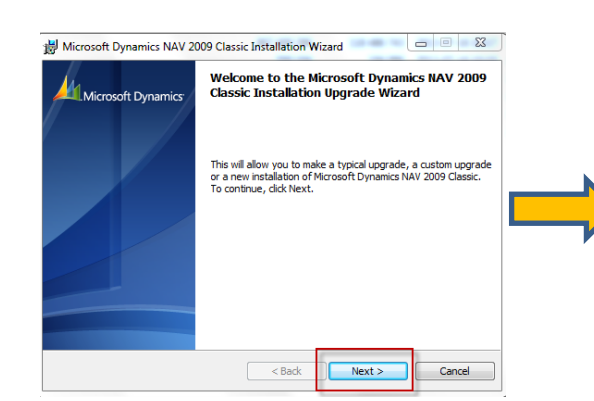

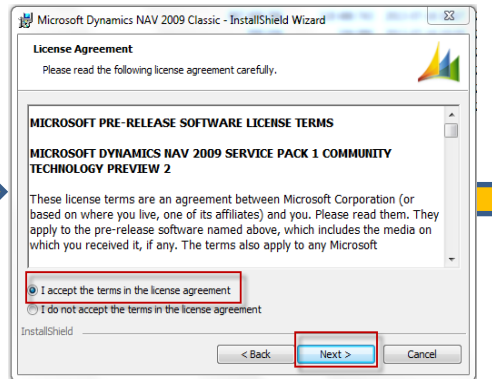

Option Minimum means Typical

Czech and English speaking students) III.

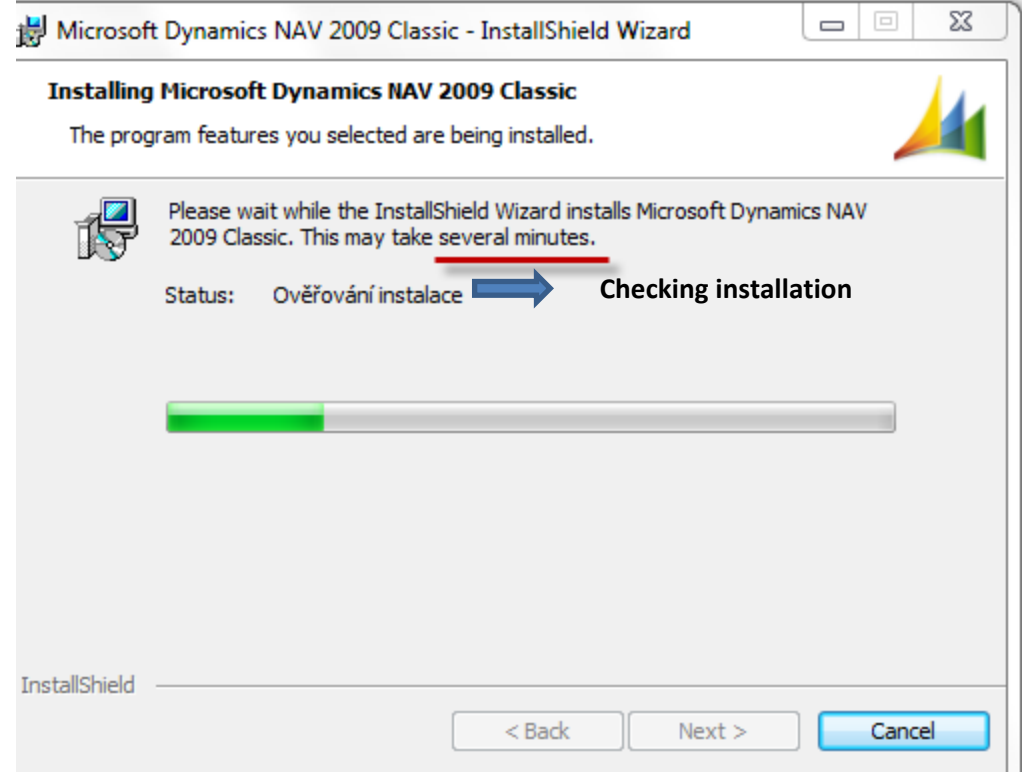

Czech and English speaking students) IV.

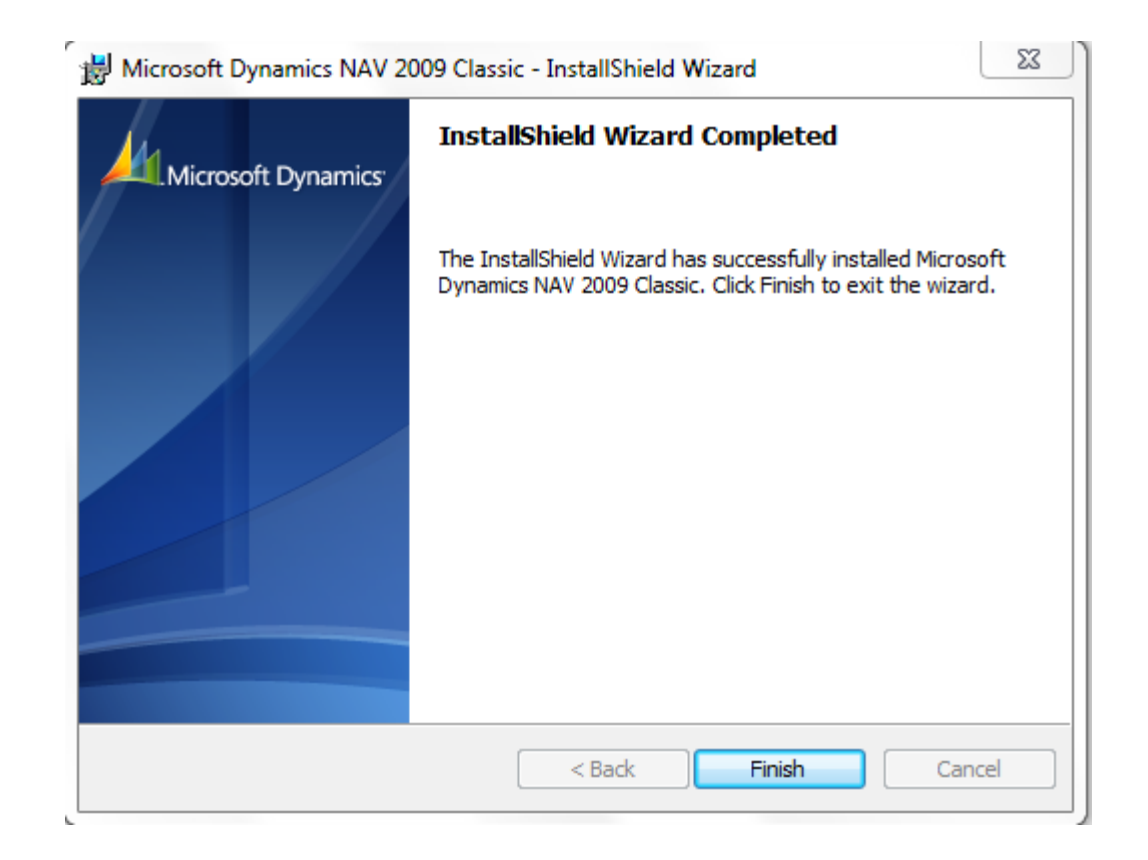

Czech and English speaking students) V.

#### Installation IX – desktop shortcut on the desktop area

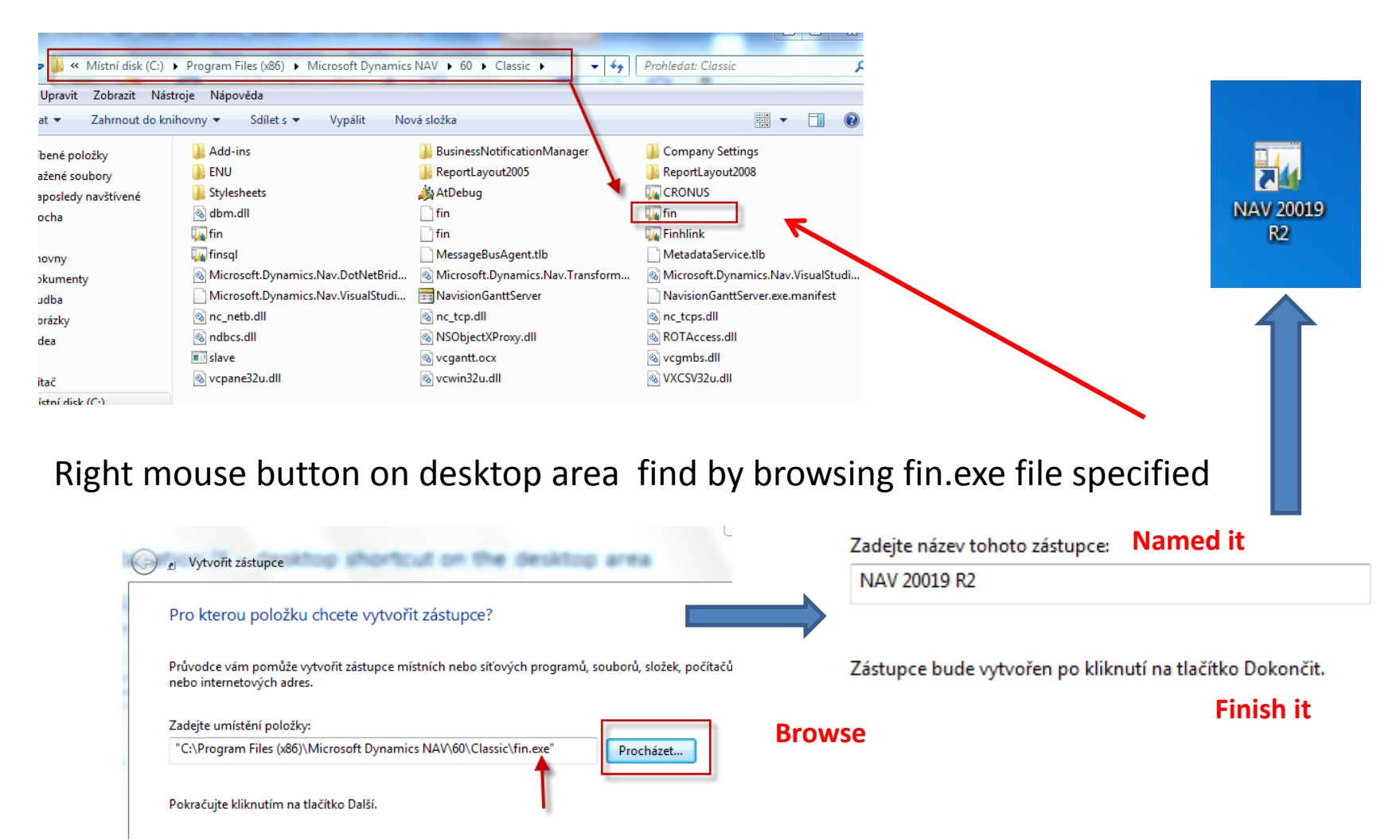

# Start MS Dynamics NAV

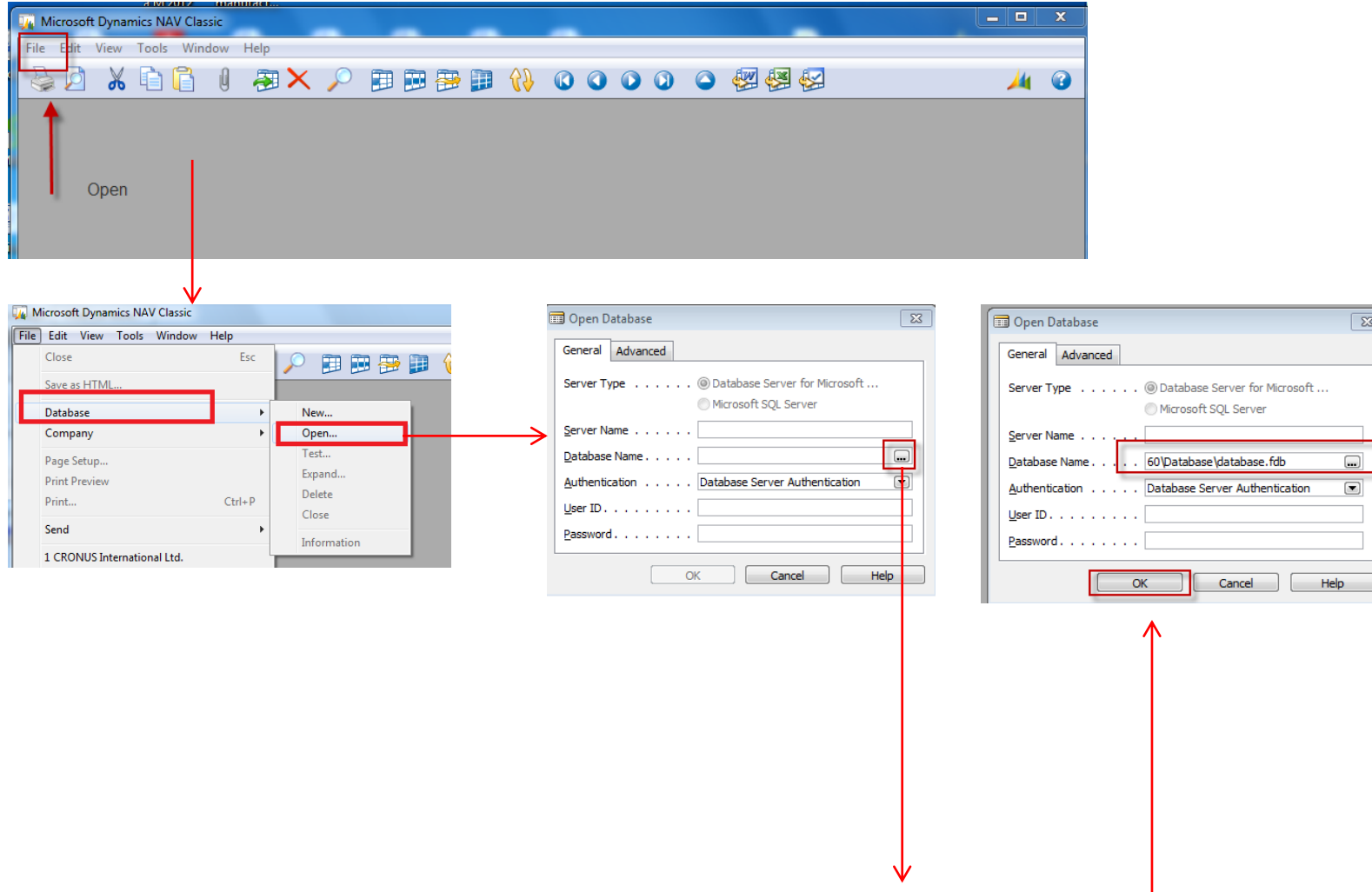

CsideClient\CommonAppData\Microsoft\Microsoft Dynamics NAV\60\Database\database.fdb

# Start MS Dynamics NAV

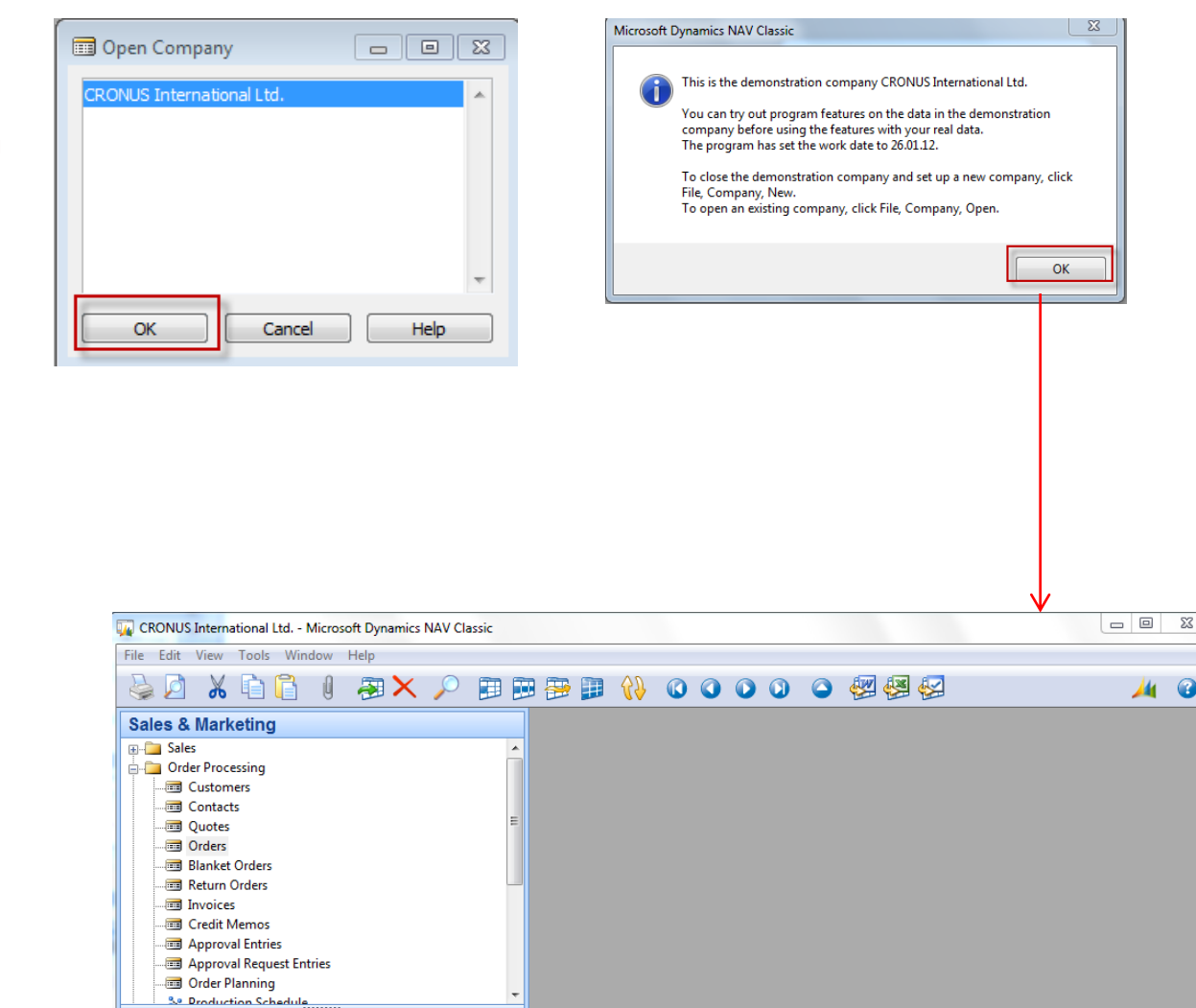

**THE CHANNEL** 

 $\Sigma$ 

 $F12 - >$ 

## e-Learning NAV Introduction CZ– kde se nachází nástroje a jak e-Learnig NAV Intro spouštět I.

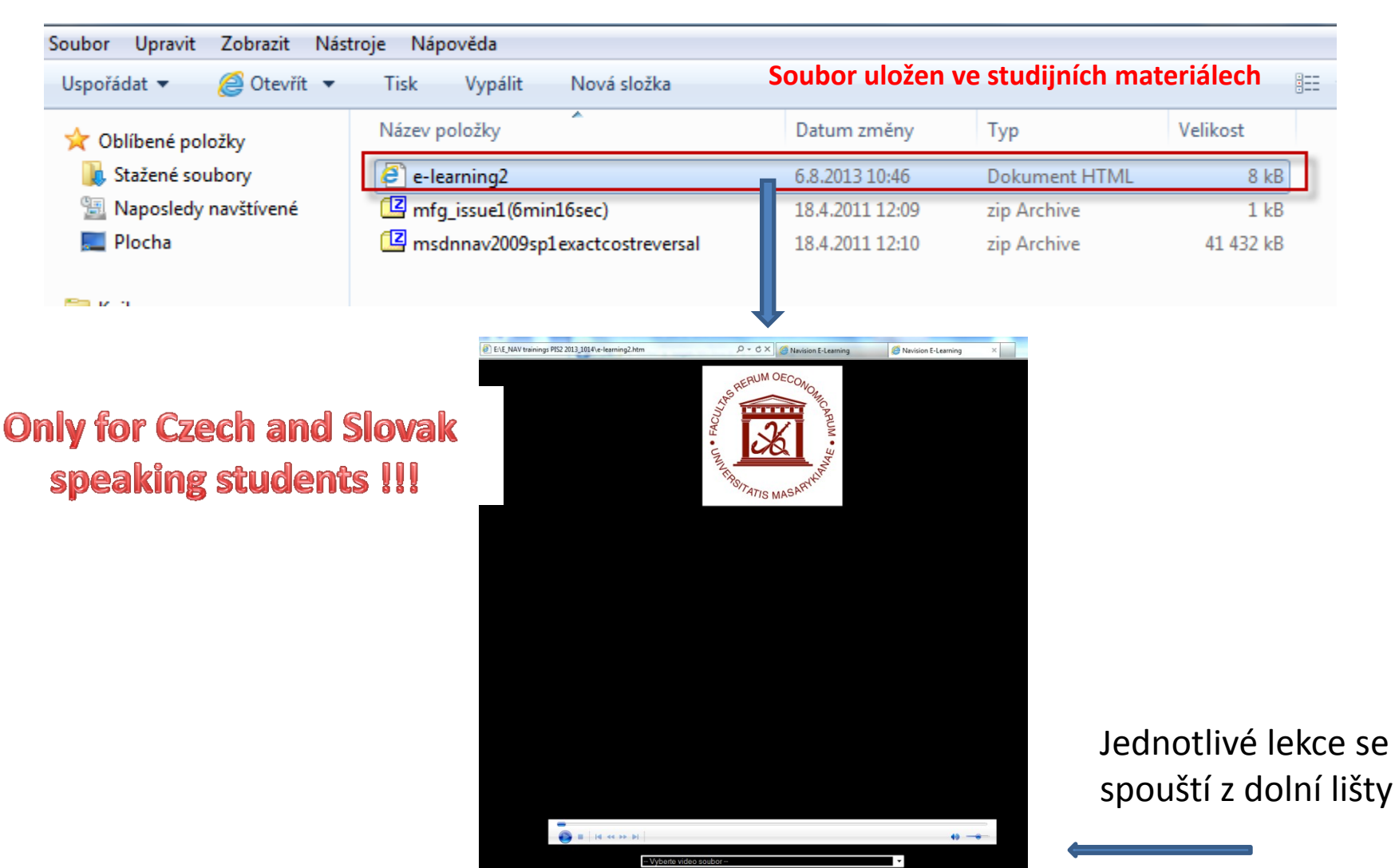

### e-Learning NAV Introduction CZ– kde se nachází nástroje a jak e-Learnig NAV Intro spouštět z is.muni II.

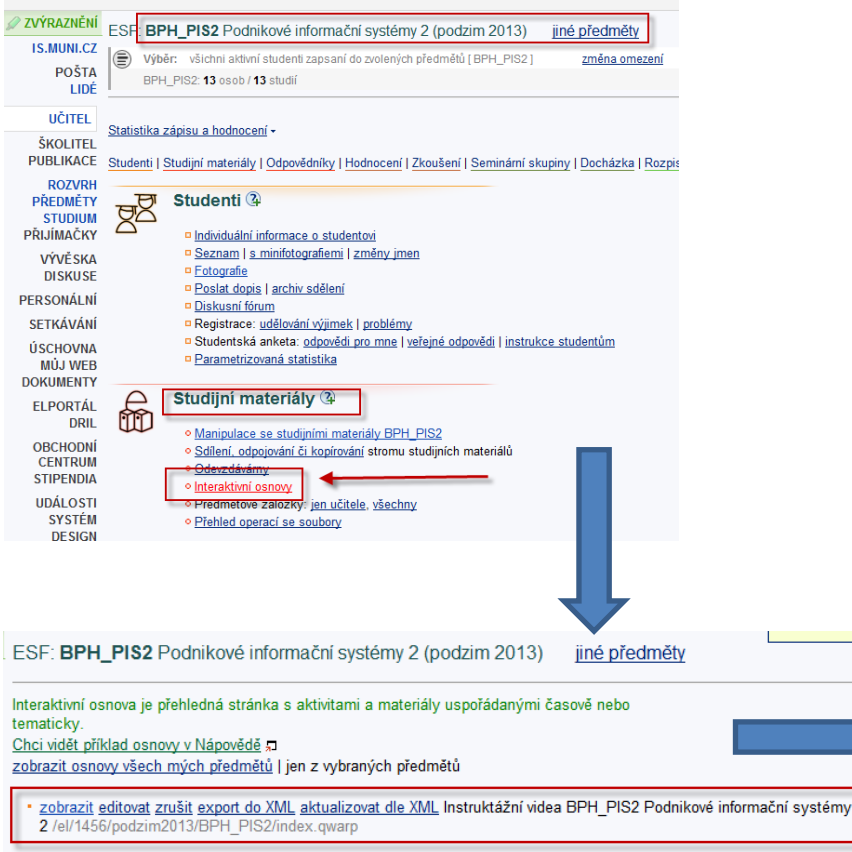

#### založit novou interaktivní osnovu aložení interaktivní osnovy kdekoliv v IS

#### **Only for Czech asn Slovak** speaking students !!!

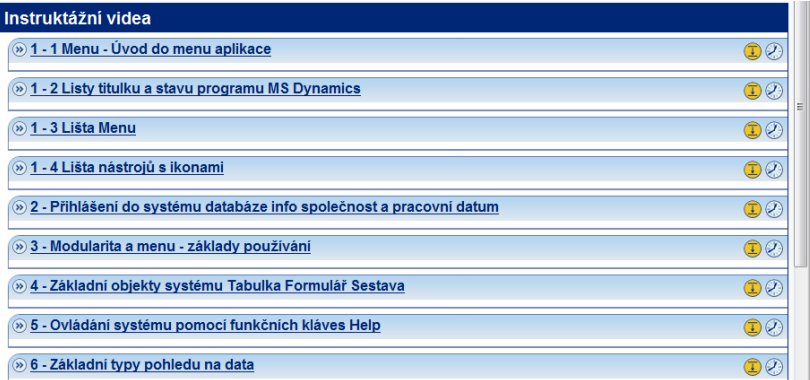